# Using JavaScript for Client-Side Behavior

Internet Applications, ID1354

DOM

BOM

AJAX

Long Polling

## Contents

- The Document Object Model, DOM
- The Browser Object Model, BOM
- The jQuery JavaScript Library
- AJAX
- Long Polling
- WebSocket
- The Knockout JavaScript Framework

DOM

BON

auery

AJAX

ong Polling

vvebSocke

## Section

- The Document Object Model, DOM
- The Browser Object Model, BON
- The jQuery JavaScript Library
- AJAX
- Long Polling
- WebSocket
- The Knockout JavaScript Framework

#### DOM

BON

Query

AJAX

ong Polling

(nockout

► The W3C Document Object Model, DOM, is an API that allows programs to access and update document content. DOM

BOI

Juer

A.JAX

ong Polling

V02000110

- ► The W3C Document Object Model, DOM, is an API that allows programs to access and update document content.
- Defines objects representing HTML elements, methods to access HTML elements, and events generated by HTML elements.

DOM

BOI

Query

AJAX

ong Polling

. . .

- ► The W3C Document Object Model, DOM, is an API that allows programs to access and update document content.
- Defines objects representing HTML elements, methods to access HTML elements, and events generated by HTML elements.
- The best that can be said about browser support is that it varies.

DOM

BON

Query

AJAX

ong Polling

- ► The W3C Document Object Model, DOM, is an API that allows programs to access and update document content.
- Defines objects representing HTML elements, methods to access HTML elements, and events generated by HTML elements.
- The best that can be said about browser support is that it varies.
  - Try the features you want to use in all relevant browsers, check caniuse.com, etc

DOM

BON

Query

AJAX

ong Polling

## The DOM Tree

**▼**#document html **▼HTML** HEAD #text **▼**BODY #text **▼**H1 #text **▼DIV** #text **▼H2** #text #text **▼**FORM #text **≠**DIV #text **▼I ΔRFI** #text #text **▼INPUT →**DIV #text #text #text ▶TEXTΔREΔ #text #text **→**DIV #text **▼**BUTTON #text #text #text #text #text #text

► The DOM objects are organized in a tree.

DOM

BOM

Juery

Δ.ΙΔΧ

ona Pollina

## The DOM Tree

```
▼#documen

   html
 ▼HTML
   HEAD
    #text
   ▼BODY
      #text
     ▼H1
      #text
    ▼DIV
        #text
      ▼H2
         #text
        #text
      ▼FORM
         #text
        #text
         ▼I ΔRFI
           #text
         ▼INPUT
           ▼DIV
           #text
         #text
        ▼DIV
           #text
          ▶TEXTΔREΔ
           #text
         #text
        →DIV
           #text
         ▼BUTTON
            #text
           #text
         #text
        #text
      #text
      #text
```

- The DOM objects are organized in a tree.
- The picture to the left is a part of the DOM tree for the course's chat program.

DOM

BOM

Juery

Δ.ΙΔΧ

ong Polling

vebSocke

All HTML elements are represented by objects. DOM

BOI

Query

A.IAX

ong Polling

- All HTML elements are represented by objects.
- ► The HTML objects have properties you can get or set, to read or update the objects.

DOM

BON

Query

AJAX

Long Polling

(nockout

- All HTML elements are represented by objects.
- The HTML objects have properties you can get or set, to read or update the objects.
- The HTML objects have methods, for example for adding and deleting elements.

DOM

BON

Query

AJAX

ong Polling

. . . .

- All HTML elements are represented by objects.
- The HTML objects have properties you can get or set, to read or update the objects.
- ► The HTML objects have methods, for example for adding and deleting elements.
- An example is the JavaScript statement

```
document.getElementById("demo").innerHTML =
    "Hello World!";
```

that uses the method **getElementById** to find the HTML object for the element with id **demo**, and sets the HTML of that object to "**Hello World!**", using the **innerHTML** property.

DOM

BON

Query

AJAX

ong Polling

Knaakaut

The object document can be accessed by any JavaScript code. It represents the entire web page and is the entry point to the DOM API. DOM

BON

Quer

AJAX

Long Polling

\*\*\*\*\*\*\*\*\*\*\*\*

- The object document can be accessed by any JavaScript code. It represents the entire web page and is the entry point to the DOM API.
- ► Sample methods in **document** are Find HTML elements getElementById, getElementsByTagName, getElementsByClassName

DOM

BON

Query

AJAX

ong Polling

12 1 1

- The object document can be accessed by any JavaScript code. It represents the entire web page and is the entry point to the DOM API.
- Sample methods in document are

```
Find HTML elements getElementById, getElementsByTagName, getElementsByClassName
```

Properties of HTML elements innerHTML, attribute

DOM

BON

Query

AJAX

ong Polling

.....

- The object document can be accessed by any JavaScript code. It represents the entire web page and is the entry point to the DOM API.
- Sample methods in document are

```
Find HTML elements getElementById,
getElementsByTagName,
getElementsByClassName
Properties of HTML elements innerHTML, attribute
Add or delete elements createElement,
removeChild, appendChild
```

DOM

BOM

Query

AJAX

ong Polling

. . . .

The object document can be accessed by any JavaScript code. It represents the entire web page and is the entry point to the DOM API.

Sample methods in document are

Find HTML elements getElementById,
getElementsByTagName,
getElementsByClassName
Properties of HTML elements innorHTML at:

Properties of HTML elements innerHTML, attribute Add or delete elements createElement,

 ${\tt removeChild}, {\tt appendChild}$ 

Collections of HTML elements cookie, URL, elements, forms

DOM

BON

Query

AJAX

ong Polling

Knookout

## Change CSS Rules

To change CSS rules use the following type of statement:

DOM

вом

uery

AJAX

Long Polling

## Change CSS Rules

To change CSS rules use the following type of statement:

For example, the statement

```
document.getElementById("p2").style.color =
    "blue";
```

changes the font color of element with id **p2** to blue.

DOM

BOM

auei y

JAX

ong Polling

Knookout

### **Events**

► The DOM defines many events, for example onClick, which is fired by an element when the user clicks on it.

DOM

BON

Query

AJAX

ong Polling

### **Events**

► The DOM defines many events, for example onClick, which is fired by an element when the user clicks on it.

To react to an event, add JavaScript code to the event handler attribute of the element that generates the event.

#### DOM

BOM

Query

 $\mathsf{AJAX}$ 

Long Polling

1/

### **Events**

- ► The DOM defines many events, for example onClick, which is fired by an element when the user clicks on it.
- ➤ To react to an event, add JavaScript code to the event handler attribute of the element that generates the event.
- For example, to change text in the paragraph when the user clicks it:

```
Click Me!
```

```
function clicked(source) {
    source.innerHTML = "You clicked";
}
```

DOM

BON

. .

AJAX

Long Folling

IZ----I----A

Mouse events onclick, ondblclick, onmousedown, onmouseover

DOM

BON

Query

AJAX

ong Polling

Mouse events onclick, ondblclick, onmousedown, onmouseover

Keyboard events onkeydown, onkeypress, onkeyup, fired in that order.

#### DOM

вом

Query

A.IAX

ong Polling

.....

Mouse events onclick, ondblclick,
onmousedown, onmouseover
Keyboard events onkeydown, onkeypress,
onkeyup, fired in that order.

Object events onload, onunload

DOM

BON

Query

A.IAX

ong Polling

Object events onload, onunload

Form events onchange, onselect

DOM

BON

Query

Δ.ΙΑΧ

ong Polling

### **Event Listeners**

The JavaScript function addEventListener() attaches an event listener to the specified element.

```
<button id="myBtn">Try it</button>

document.getElementById("myBtn").
    addEventListener("click", displayDate);

function displayDate() {
    document.getElementById("demo").
        innerHTML = Date();
}
```

DOM

BOM

jQuery

ΛX

g Polling

## **Event Listeners**

The JavaScript function addEventListener () attaches an event listener to the specified element.

```
<button id="myBtn">Try it</button>

document.getElementById("myBtn").
    addEventListener("click", displayDate);

function displayDate() {
    document.getElementById("demo").
        innerHTML = Date();
}
```

► Multiple event listeners, even of the same type, can be attached to the same element.

DOM

BOM

X

g Polling

## **Event Listeners**

The JavaScript function addEventListener () attaches an event listener to the specified element.

```
<button id="myBtn">Try it</button>

document.getElementById("myBtn").
    addEventListener("click", displayDate);

function displayDate() {
    document.getElementById("demo").
        innerHTML = Date();
}
```

- Multiple event listeners, even of the same type, can be attached to the same element.
- Event listeners is preferred over onEvent attributes since it separates JavaScript from HTML, thereby increasing cohesion.

DOM

BOM

ιX

g Polling

I/---I---

# Passing Parameters to Event Listeners

► The following code illustrates how to pass parameters to event listeners.

```
<button id="myBtn">Try it</button>
cp id="demo">
```

```
document.getElementById("myBtn").
   addEventListener("click", function() {
      showLabel(this);
   });

function showLabel(source) {
   document.getElementById("demo").innerHTML
      = source.innerHTML;
}
```

DOM

BON

Query

AJAX

ong Polling

VVCDOOOKC

# Question 1

#### DOM

**BOM** 

Query

AJAX

Long Polling

. . . .

# **Event Bubbling**

When an element fires an event, also the event handlers of its parents are invoked. DOM

BON

guery

AJAX

ong Polling

# **Event Bubbling**

- When an element fires an event, also the event handlers of its parents are invoked.
- An event first triggers the deepest possible element, then its parents in nesting order.

DOM

BON

Query

AJAX

ong Polling

## **Event Bubbling Example**

#### ► HTML:

#### JavaScript:

```
function show(sourceNo) {
   var curr = document.
      getElementById("event-log").innerHTML;
   document.getElementById("event-log").
      innerHTML = curr + " " + sourceNo;
}
```

BON

jQuer

AJAX

Long Polling

# **Event Bubbling Example**

#### HTML:

#### JavaScript:

```
function show(sourceNo) {
  var curr = document.
    getElementById("event-log").innerHTML;
  document.getElementById("event-log").
    innerHTML = curr + " " + sourceNo;
}
```

When clicking the innermost div (number 3), the output is 3 2 1

BON

jQuen

AJAX

Long Polling

12 1 1

15/92

### Stopping the Bubbling

Bubbling is prevented by calling stopPropagation() on the event object. DOM

BON

Query

A.IAX

ong Polling

### Stopping the Bubbling

Bubbling is prevented by calling stopPropagation() on the event object.

```
<div onclick="show(1)">1
      <div onclick="show(2)">2
         <div onclick='show(3, event)'>3
             </div>
      </div>
  </div>
  function show(sourceNo, event) {
    var curr = document.
       getElementById("log").innerHTML;
    document.getElementById("log").
        innerHTML = curr + " " + sourceNo;
    event.stopPropagation();
```

DOM

BON

auery

AJAX

Long Polling

Knookout

### Stopping the Bubbling

Bubbling is prevented by calling stopPropagation() on the event object.

```
<div onclick="show(1)">1
      <div onclick="show(2)">2
         <div onclick='show(3, event)'>3
             </div>
      </div>
  </div>
  function show(sourceNo, event) {
    var curr = document.
       getElementById("log").innerHTML;
     document.getElementById("log").
        innerHTML = curr + " " + sourceNo;
    event.stopPropagation();
```

► When clicking the innermost div, output is now 3

DOM

BON

Joduery

AJAX

Long roming

Knookout

#### **Event Capturing**

Before bubbling, the event goes the other way, from outermost to innermost element. This is called capturing. DOM

BOM

auery

Δ.ΙΔΧ

ong Polling

#### **Event Capturing**

- Before bubbling, the event goes the other way, from outermost to innermost element.
   This is called capturing.
- The capturing phase is ignored by all onEvent attributes and event listeners, except listeners with the useCapture argument set to true:

```
document.getElementById("myId").
   addEventListener("click", handler, true);
```

DOM

BON

guery

AJAX

ong Polling

#### Navigating the DOM Tree

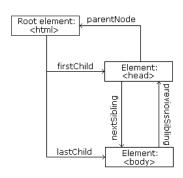

The image to the left illustrates parent, child and sibling relationships between nodes in the DOM tree.

d

Long rolling

DOM

IZ----I----A

Knockout

Image from

http://www.w3schools.com/js/js\_htmldom\_navigation.asp

#### Navigating the DOM Tree

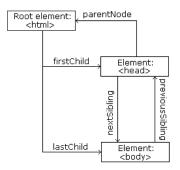

Image from http://www.w3schools.com/js/js\_htmldom\_navigation.asp

► The image to the left illustrates parent, child and sibling relationships between nodes in the DOM tree.

The DOM tree can be navigated with the node properties parentNode, childNodes, firstChild, lastChild, nextSibling, and previousSibling DOM

BON

auery

AJAX

Long rolling

#### Navigating the DOM Tree (Cont'd)

Note that, in the code below, the node contains a child text node with the value the text

```
the text
```

DOM

BOI

Query

AJAX

Long Polling

Vendocke

(nockout

DOM

#### Navigating the DOM Tree (Cont'd)

Note that, in the code below, the node contains a child text node with the value the text

```
the text
```

childNodes[0].nodeValue;

 Text content can be accessed with the innerHTML and nodeValue properties.

```
text content
Using innerHTML:

var text = document.getElementById("demo").
    innerHTML;

Using nodeValue:

var text = document.getElementById("demo").
```

#### **Adding Elements**

To add a new element, first create it, then insert it in the DOM tree.

```
<div id="target"></div>
var elem = document.createElement("p");
var text =
   document.createTextNode("added element");
elem.appendChild(text);
document.getElementById("target").
   appendChild(elem);
```

BON

Query

AJAX

Long Polling

Knookout

#### Removing Elements

► To remove an element, use the removeChild method.

```
<div id="parent">
  To be removed
</div>
```

```
var parent =
   document.getElementById("parent");
var child =
   parent.getElementsByTagName("p")[0];
parent.removeChild(child);
```

DOM

BON

guei y

AJAX

ong Polling

# Question 2

DOM

BOM

Quer

**AJAX** 

Long Pollin

Knookout

#### Section

- The Document Object Model, DOM
- The Browser Object Model, BOM
- The jQuery JavaScript Library
- AJAX
- Long Polling
- WebSocket
- The Knockout JavaScript Framework

MOC

BOM

Querv

AJAX

ong Polling

VEDOUKE

#### The Browser Object Model, BOM

While the DOM provides an API for accessing the current document, the Browser Object Model, BOM, provides an API that gives access to the browser. DON

BOM

Query

A.IAX

Long Polling

Cnockout

#### The Browser Object Model, BOM

- While the DOM provides an API for accessing the current document, the Browser Object Model, BOM, provides an API that gives access to the browser.
- ► The BOM is not standardized, but more or less the same methods are implemented in all modern browsers.

DOM

BOM

Query

Δ.ΙΔΧ

ong Polling

#### The Browser Object Model, BOM

While the DOM provides an API for accessing the current document, the Browser Object Model, BOM, provides an API that gives access to the browser.

- ► The BOM is not standardized, but more or less the same methods are implemented in all modern browsers.
- The following slides contain a short overview of major objects and methods, to give an idea of what can be done with the BOM.

DOM

BOM

Query

A.IAX

ong Polling

Knookout

#### **BOM Objects**

#### The window object has:

- Properties for height and width of the browser window.
- Methods to open, close, move and resize the browser window.
- Methods to execute some code at specified time-intervals.

MOC

BOM

Query

AJAX

Long Folling

Knookout

#### **BOM Objects**

#### The window object has:

- Properties for height and width of the browser window.
- Methods to open, close, move and resize the browser window.
- Methods to execute some code at specified time-intervals.

#### The location object has:

- Properties that gives information about the current URL.
- The assign method that loads a new document.

DOM

**BOM** 

Query

AJAX

ong Polling

#### BOM Objects (Cont'd)

The navigator object can give information about browser type and browser features. DOM

BOM

Query

Δ.ΙΔΧ

ong Polling

#### BOM Objects (Cont'd)

- The navigator object can give information about browser type and browser features.
- ► The screen object has properties for height, width and pixel depth of the user's screen.

OOM

BOM

Query

A 1AV

Long Polling

#### BOM Objects (Cont'd)

The navigator object can give information about browser type and browser features.

- ► The screen object has properties for height, width and pixel depth of the user's screen.
- The document object has the cookie property, which is used to get and set cookies.

DOM

BOM

uery

Δ.ΙΔΧ

ong Polling

. . . .

#### Section

- The Document Object Model, DOM
- The Browser Object Model, BOM
- The jQuery JavaScript Library
- AJAX
- Long Polling
- WebSocket
- The Knockout JavaScript Framework

MOC

BON

jQuery

AJAX

ong Pollin

VEDOUCKE

### The jQuery Library

jQuery provides an API that simplifies many common JavaScript tasks, like DOM manipulation, CSS manipulation, event handling, effects and animation. DOM

BOM

jQuery

AJAX

Long Polling

#### The jQuery Library

- jQuery provides an API that simplifies many common JavaScript tasks, like DOM manipulation, CSS manipulation, event handling, effects and animation.
- There are many jQuery plugins that provide more features.

DOM

BOM

jQuery

AJAX

ong Polling

12 1

поскои

#### The iQuery Library

¡Query provides an API that simplifies many common JavaScript tasks, like DOM manipulation, CSS manipulation, event handling, effects and animation.

- ► There are many ¡Query plugins that provide more features.
- ¡Query hides cross-browser issues, all ¡Query code will work the same way in all browsers supporting iQuery.

jQuery

#### The jQuery Library

jQuery provides an API that simplifies many common JavaScript tasks, like DOM manipulation, CSS manipulation, event handling, effects and animation.

- There are many jQuery plugins that provide more features.
- jQuery hides cross-browser issues, all jQuery code will work the same way in all browsers supporting jQuery.
- jQuery is very commonly used.

DOM

BOM

jQuery

AJAX

ong Polling

IZ-----

### Installing jQuery

jQuery is a JavaScript file, to use it you just have to provide a link to that file. DON

BOM

jQuery

AJAX

Long Polling

VVEDOCK

## Installing jQuery

jQuery is a JavaScript file, to use it you just have to provide a link to that file.

- The jQuery library file comes in two versions:
  - A development version, which is uncompressed and therefore readable.
  - A live website version, which has been minified and compressed and therefore is not readable. Instead it is shorter and thereby faster to download.

DON

BOM

jQuery

AJAX

Long Polling

12 1 1

Either you download it from jquery.com and place it on your server, or you provide a link to a Content Delivery Network, CDN, as follows:

```
<script src="https://cdnjs.cloudflare.com/
ajax/libs/jquery/1.10.2/jquery.min.js">
</script>
```

DOM

BON

jQuery

AJAX

Long Polling

. . . .

Either you download it from jquery.com and place it on your server, or you provide a link to a Content Delivery Network, CDN, as follows:

```
<script src="https://cdnjs.cloudflare.com/
ajax/libs/jquery/1.10.2/jquery.min.js">
</script>
```

Using a CDN is normally faster, since:

DOM

BON

jQuery

AJAX

ong Pollin

.....

Either you download it from jquery.com and place it on your server, or you provide a link to a Content Delivery Network, CDN, as follows:

```
<script src="https://cdnjs.cloudflare.com/
ajax/libs/jquery/1.10.2/jquery.min.js">
</script>
```

- Using a CDN is normally faster, since:
  - ► The file is delivered from the CDNs server closest to the user.

DON

BON

jQuery

AJAX

Long Pollin

Either you download it from jquery.com and place it on your server, or you provide a link to a Content Delivery Network, CDN, as follows:

```
<script src="https://cdnjs.cloudflare.com/
ajax/libs/jquery/1.10.2/jquery.min.js">
</script>
```

#### Using a CDN is normally faster, since:

- ► The file is delivered from the CDNs server closest to the user.
- Many users already have downloaded jQuery from the CDN when visiting another site. As a result, it is loaded from browser cache.

DON

BON

#### jQuery

Δ.ΙΔΧ

Long Polling

12

Very central to jQuery is the jQuery function, which has two names, jQuery and the commonly used \$. DOM

BON

jQuery

AJAX

ong Polling

- Very central to jQuery is the jQuery function, which has two names, jQuery and the commonly used \$.
- Remember that \$ is a perfectly legal JavaScript identifier, there is nothing magic about that name.

DOM

BOM

jQuery

AJAX

Long Polling

10000010

(nockout

- Very central to jQuery is the jQuery function, which has two names, jQuery and the commonly used \$.
- Remember that \$ is a perfectly legal JavaScript identifier, there is nothing magic about that name.
- The jQuery function normally takes one parameter, which is either a CSS selector or a reference to an object in the document, and returns a jQuery object wrapping all HTML element(s) corresponding to the search criteria.

```
$ (document) //The document object.
$ (this) //The current element.
$ ("#someId") //All elements with id "someId"
$ (div) //All div elements.
```

DOM

BOM

jQuery

AJAX

ong Polling

- Very central to jQuery is the jQuery function, which has two names, jQuery and the commonly used \$.
- Remember that \$ is a perfectly legal JavaScript identifier, there is nothing magic about that name.
- The jQuery function normally takes one parameter, which is either a CSS selector or a reference to an object in the document, and returns a jQuery object wrapping all HTML element(s) corresponding to the search criteria.

```
$(document) //The document object.
$(this) //The current element.
$("#someId") //All elements with id "someId"
$(div) //All div elements.
```

Any CSS selector can be used as search criteria.

DOM

BOM

jQuery

AJAX

ong Polling

.....

## The jQuery Object

► The jQuery object also has two names, jQuery and the commonly used \$.

MOC

BOM

jQuery

A.IAX

ona Pollina

Cnockout

## The jQuery Object

- ► The jQuery object also has two names, jQuery and the commonly used \$.
- The jQuery object contains many methods that operate on the wrapped HTML element. For example the html method that gets or sets the HTML content of the wrapped element:

```
/* Store the HTML of the element with
id "someId" in the variable "content"". */
var content = $("#someId").html();

/* Set the HTML of the element with
id "someId" to "content<br/>". */
$("#someId").html(content + "<br/>");
```

DOM

BOM

jQuery

Δ.ΙΑΧ

ong Polling

## The jQuery Object (Cont'd)

► The jQuery object supports array subscripting via brackets:

```
$("h1")[0]; //The first h1 element.
```

DOM

BON

jQuery

AJAX

ong Polling

## The jQuery Object (Cont'd)

► The jQuery object supports array subscripting via brackets:

```
$("h1")[0]; //The first h1 element.
```

The jQuery object also has utility methods that are not related to a HTML element:

```
// Returns the string "extra whitespace"
$.trim( " extra whitespace " );
```

DOM

BOM

jQuery

AJAX

ong Polling

#### **Event Handlers**

In jQuery, an event handling function is passed as argument to a method with the event name in the jQuery object wrapping the desired event source. DOM

BOM

jQuery

AJAX

Long Polling

#### **Event Handlers**

- In jQuery, an event handling function is passed as argument to a method with the event name in the jQuery object wrapping the desired event source.
- The following code adds an event handler to all elements. The event handler will change the paragraph's text to You clicked! when the user clicks it.

```
$("p").click(function(){
  $(this).html("You clicked");
});
```

DOM

BOM

jQuery

AJAX

Long Polling

Knookout

▶ jQuery defines the document ready event, which is fired when the DOM has been constructed. DOM

BOM

jQuery

AJAX

ong Polling

. .

- jQuery defines the document ready event, which is fired when the DOM has been constructed.
- ▶ It is usually best to wait for this event before running JavaScript code, to avoid operating on elements that have not been defined.

DOM

BOM

jQuery

AJAX

ong Polling

....

- jQuery defines the document ready event, which is fired when the DOM has been constructed.
- ▶ It is usually best to wait for this event before running JavaScript code, to avoid operating on elements that have not been defined.
- It is normally not necessary to wait for the JavaScript load event, which fires when everything, including images, is loaded and rendered.

DOM

BOM

jQuery

AJAX

ong Polling

- jQuery defines the document ready event, which is fired when the DOM has been constructed.
- ▶ It is usually best to wait for this event before running JavaScript code, to avoid operating on elements that have not been defined.
- It is normally not necessary to wait for the JavaScript load event, which fires when everything, including images, is loaded and rendered.
- Therefore, JavaScript code is normally written like this:

```
$ (document) .ready(function() {
    // JavaScript code here...
});
```

DOM

BOM

jQuery

AJAX

ong Polling

/maakaut

#### **CSS Rules**

When passed a CSS property name, the css method returns the value of that property.

```
$("body").css("background-color"));
```

DOM

BON

jQuery

A.IAX

Long Polling

#### **CSS Rules**

When passed a CSS property name, the css method returns the value of that property.

```
$("body").css("background-color"));
```

When passed one or more property:value pairs, those rules are set for the specified element(s).

```
$("body").css("background-color", "yellow");
```

DOM

BOM

jQuery

Δ.ΙΔΧ

Long Polling

IZa a alvavik

There are lots of effects provided by jQuery, here are some examples. DOM

BON

jQuery

AJAX

Long Polling

Vendocke

There are lots of effects provided by jQuery, here are some examples.

> The hide and show methods can hide/show elements. It is also possible to specify the speed of the (dis)appearance.

DOM

BOM

jQuery

AJAX

Long Polling

► There are lots of effects provided by jQuery, here are some examples.

- The hide and show methods can hide/show elements. It is also possible to specify the speed of the (dis)appearance.
- Various fade methods causes an element to fade in/out.

MOC

BOM

jQuery

AJAX

Long Polling

. . . .

► There are lots of effects provided by jQuery, here are some examples.

- The hide and show methods can hide/show elements. It is also possible to specify the speed of the (dis)appearance.
- Various fade methods causes an element to fade in/out.
- Various slide methods causes an element to slide up/down.

DOM

BOM

jQuery

AJAX

Long Polling

► There are lots of effects provided by jQuery, here are some examples.

- The hide and show methods can hide/show elements. It is also possible to specify the speed of the (dis)appearance.
- Various fade methods causes an element to fade in/out.
- Various slide methods causes an element to slide up/down.
- The animate method is used to create custom animations.

DOM

вом

jQuery

AJAX

Long Polling

VVEDOUCK

## Effects (Cont'd)

► Effects can have callback functions that are executed when the effect is done.

```
$("button").click(function(){
  $("p").hide("slow",function() {
    alert("The paragraph is now hidden");
  });
});
```

DOM

BON

jQuery

AJAX

Long Polling

## jQuery Method Chaining

Many of the element manipulation methods of the jQuery object return the jQuery object itself. DOM

BON

jQuery

Δ.ΙΔΧ

Long Polling

\* \* CDCOOKC

Cnockout

## jQuery Method Chaining

- Many of the element manipulation methods of the jQuery object return the jQuery object itself.
- This means it is possible to create chains of such methods.

```
$("button").click(function() {
   $("#p1").css("color", "blue")
        .slideUp(3000)
        .slideDown(2000);
});
```

DOM

BOM

jQuery

Δ.ΙΔΧ

Long Polling

VVCDCOOK

The text method is used to access text content of an HTML element, the html method is used for text content with HTML tags, the val method is used for form field values, and attr is used for an element's attributes. DOM

BON

jQuery

AJAX

Long Polling

# Element Content and Element Attributes

- ► The text method is used to access text content of an HTML element, the html method is used for text content with HTML tags, the val method is used for form field values, and attr is used for an element's attributes.
- If called without arguments, these methods return the current value. If called with arguments they set a new value.

```
$("#btn").click(function() {
  var current = $("#test").html());
});
$("#btn").click(function() {
  $("#textField").val("New value");
});
```

DOM

jQuery

A.IAX

Long Polling

. . .

AJAX

ong Polling

nockout

Element Content and Element Attributes (Cont'd)

► The text, html, val, and attr methods can have callback functions.

- The text, html, val, and attr methods can have callback functions.
- The callback function takes two parameters, the index of the current element in the list of elements selected and the original value.

DOM

BOM

jQuery

AJAX

Long Polling

# Element Content and Element Attributes (Cont'd)

- ► The text, html, val, and attr methods can have callback functions.
- ► The callback function takes two parameters, the index of the current element in the list of elements selected and the original value.
- The return value of the callback function becomes the new text of the element.

DOM

ROM

jQuery

AJAX

Long Polling

#### To Add or Remove Elements

The append, prepend, before, and after methods are used to add elements.

```
// Append a list item to the ordered list
// with id "someList".
$("#someList").
    append("Appended item");
```

DOM

BON

jQuery

AJAX

Long Polling

PASOCIA

#### To Add or Remove Elements

The append, prepend, before, and after methods are used to add elements.

```
// Append a list item to the ordered list
// with id "someList".
$("#someList").
    append("Appended item");
```

► The **remove** and **empty** methods are used to remove elements.

```
// Remove the element with id "#menu".
$("#menu").remove();
```

OM

jQuery

AJAX

Long Polling

. . .

#### **Dimensions**

The following image, taken from <a href="http://www.w3schools.com/jquery/jquery\_dimensions.asp">http://www.w3schools.com/jquery/jquery\_dimensions.asp</a>, illustrates the methods used to set or get element dimensions.

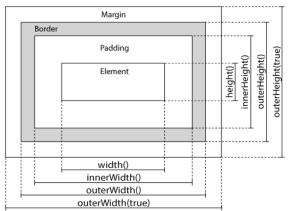

DOM

BOM

jQuery

AJAX

Long Polling

Knookou

#### Using JavaScript

Traversing the DOM Tree

Here are samples of jQuery methods used to traverse the DOM tree.

DOM

BOM

jQuery

AJAX

ong Polling

Chookout

#### Using JavaScript

Traversing the DOM Tree

Here are samples of jQuery methods used to traverse the DOM tree.

**parent** Returns the parent on the nearest higher level.

DOM

BON

jQuery

AJAX

ong Polling

Here are samples of jQuery methods used to traverse the DOM tree.

**parent** Returns the parent on the nearest higher level.

parents Returns all parents all the way up to the html element.

DOM

BON

jQuery

AJAX

ong Polling

Here are samples of jQuery methods used to traverse the DOM tree.

**parent** Returns the parent on the nearest higher level.

parents Returns all parents all the way up to the html element.

**children** Returns all children on the nearest lower level.

DOM

BOM

jQuery

AJAX

ong Polline

repooner

Here are samples of jQuery methods used to traverse the DOM tree.

**parent** Returns the parent on the nearest higher level.

parents Returns all parents all the way up to the html element.

**children** Returns all children on the nearest lower level.

find Returns all descendants on all lower levels.

DOM

BOM

jQuery

AJAX

ong Polline

00000000

Here are samples of jQuery methods used to traverse the DOM tree.

**parent** Returns the parent on the nearest higher level.

parents Returns all parents all the way up to the html element.

**children** Returns all children on the nearest lower level.

**find** Returns all descendants on all lower levels.

**siblings** Returns all siblings.

DOM

BOM

jQuery

AJAX

ng Polling

repoucker

Here are samples of jQuery methods used to traverse the DOM tree.

**parent** Returns the parent on the nearest higher level.

parents Returns all parents all the way up to the html element

**children** Returns all children on the nearest lower level.

**find** Returns all descendants on all lower levels.

siblings Returns all siblings.

filtering The first, last, eq, and filter methods can be used to filter the search results of the methods above.

DOM

BOM

jQuery

AJAX

ng Polling

.00000.00

inockout

## Question 3

DOM

BOM

jQuery

AJAX

Long Polling

#### Section

- The Document Object Model, DOM
- The Browser Object Model, BON
- The jQuery JavaScript Library
- AJAX
- Long Polling
- WebSocket
- The Knockout JavaScript Framework

MOC

BOM

Query

AJAX

ong Pollin

vebSocke

► Traditionally, an entire page is loaded when the user clicks a link or a button.

DOM

BON

Query

AJAX

ong Polling

VebSocke

- Traditionally, an entire page is loaded when the user clicks a link or a button.
- Here, to load an entire page means that all HTML in the page is read from the server.

DOM

BON

, .....

AJAX

Long Polling

vebsocke . . .

- Traditionally, an entire page is loaded when the user clicks a link or a button.
- Here, to load an entire page means that all HTML in the page is read from the server.
- Dynamic data is included on the server, before the HTML is sent to the client, for example using a PHP program.

DOM

BOM

AJAX

Long Polling

Knookout

- Traditionally, an entire page is loaded when the user clicks a link or a button.
- Here, to load an entire page means that all HTML in the page is read from the server.
- Dynamic data is included on the server, before the HTML is sent to the client, for example using a PHP program.
- This behavior is appropriate if the entire page content really must change, but that is often not the case.

DOM

BON

AJAX

Long Polling

AJAX

### Loading an Entire Page

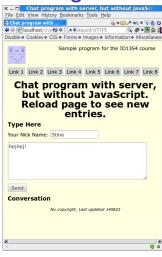

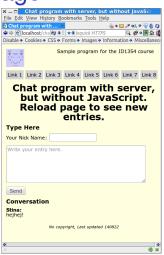

Consider for example the sample chat application. All that happens when the user clicks **Send** is that the new entry is added, the rest of the page is untouched.

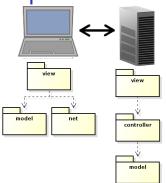

The philosophy behind Model-View-ViewModel, MVVM, is to send only state changes from server to client. DOM

BOM

. . . . . .

AJAX

Long Polling

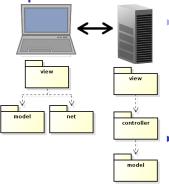

- The philosophy behind Model-View-ViewModel, MVVM, is to send only state changes from server to client.
- State changes, which means new data, are stored in the viewmodel.

DOM

BON

AJAX

ong Polling

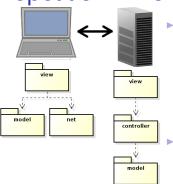

The philosophy behind Model-View-ViewModel, MVVM, is to send only state changes from server to client.

- State changes, which means new data, are stored in the viewmodel.
- Therefore, the viewmodel will always contain the current state of the application.

DOM

BON

Query

AJAX

ong Polling

Knookouit

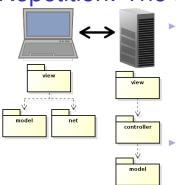

The philosophy behind Model-View-ViewModel. MVVM, is to send only state changes from server to client.

- State changes, which means new data, are stored in the viewmodel.
- ► Therefore, the viewmodel will always contain the current state of the application.
- The browser view must reflect the viewmodel state, preferably using the observer pattern.

AJAX

### AJAX: To Load Only Data

The dominating method to request data from the server, without reloading the web page, is Asynchronous JavaScript And XML, AJAX. DON

BON

Query

AJAX

Long Polling

VVCDCOCKC

(nockout

### AJAX: To Load Only Data

The dominating method to request data from the server, without reloading the web page, is Asynchronous JavaScript And XML, AJAX.

- AJAX is basically a way to use existing technologies, such as JavaScript, HTTP and XML.
  - No new language or markup.

DOM

BON

Query

AJAX

Long Pollin

### AJAX: To Load Only Data

- The dominating method to request data from the server, without reloading the web page, is Asynchronous JavaScript And XML, AJAX.
- AJAX is basically a way to use existing technologies, such as JavaScript, HTTP and XML.
  - No new language or markup.
- The only thing specific for AJAX is a JavaScript object, called XMLHttpRequest, which is standardized by W3C.

DOM

BON

jaao.

AJAX

Long Polling

12

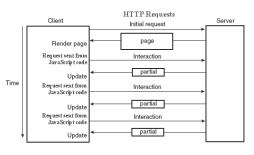

DOM

BOM

Juon

AJAX

ong Polling

(nockout

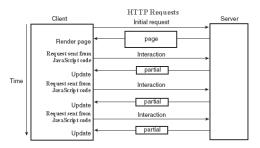

Web page is loaded only on first request.

DOM

BOM

Query

AJAX

Long Polling

. . . .

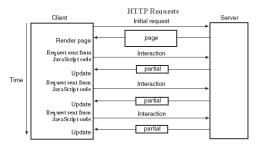

- Web page is loaded only on first request.
- Subsequent requests come from JavaScript code, using XMLHttpRequest.

DOM

BON

Query

AJAX

Long Polling

12 1 1

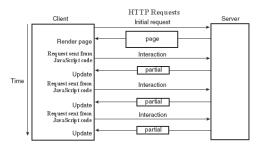

- Web page is loaded only on first request.
- Subsequent requests come from JavaScript code, using XMLHttpRequest.
- ► The server returns only data, no markup.

DOM

BON

jQuery

AJAX

Long Polling

. .

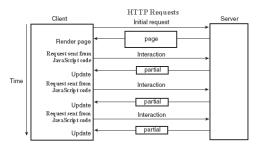

- Web page is loaded only on first request.
- Subsequent requests come from JavaScript code, using XMLHttpRequest.
- ► The server returns only data, no markup.
- Returned data is available to JavaScript code, and is used to update the web page, by updating the DOM.

DOM

BON

Query

AJAX

ong Polling

. .

## How Does It Work? (Cont'd)

Note that AJAX requests are ordinary HTTP GET or HTTP POST requests. DOM

BON

Query

AJAX

Long Polling

\*\*\*\*\*\*\*\*\*\*

## How Does It Work? (Cont'd)

- Note that AJAX requests are ordinary HTTP GET or HTTP POST requests.
- ► The server directs the request to the resource specified in the URL, just as when loading a HTML document.

DOM

BON

Query

AJAX

Long Pollin

.....

### How Does It Work? (Cont'd)

- Note that AJAX requests are ordinary HTTP GET or HTTP POST requests.
- The server directs the request to the resource specified in the URL, just as when loading a HTML document.
- An AJAX request is normally handled by a program, for example PHP, which generates a response containing the new data.

DOM

BON

Query

AJAX

ong Polling

Client and server need to agree on the format of the data included in the HTTP response. DOM

BOM

Quei

AJAX

ong Polling

- Client and server need to agree on the format of the data included in the HTTP response.
- XML is an obvious option, but it has some drawbacks:

DOM

BOM

Query

AJAX

Long Polling

Client and server need to agree on the format of the data included in the HTTP response.

- XML is an obvious option, but it has some drawbacks:
  - Interpreting an XML document requires extra code.

AJAX

Long Polling

12 1 1

Client and server need to agree on the format of the data included in the HTTP response.

- XML is an obvious option, but it has some drawbacks:
  - Interpreting an XML document requires extra code.
  - Using a XSLT stylesheet to generate a view is a bit tricky.

DOM

BOM

--- ,

AJAX

Long Polling

Client and server need to agree on the format of the data included in the HTTP response.

- XML is an obvious option, but it has some drawbacks:
  - Interpreting an XML document requires extra code.
  - Using a XSLT stylesheet to generate a view is a bit tricky.
  - XML documents are quite long and wordy.

DOM

BOM

AJAX

ong Polling

Client and server need to agree on the format of the data included in the HTTP response.

- XML is an obvious option, but it has some drawbacks:
  - Interpreting an XML document requires extra code.
  - Using a XSLT stylesheet to generate a view is a bit tricky.
  - XML documents are quite long and wordy.
- Therefore, JavaScript Object Notation, JSON, is normally used instead of XML.
  - Compact and easy to translate to JavaScript objects.

DOM

BOM

Query

**AJAX** 

Long Polling

► The JSON syntax is very simple:

MOC

BON

Query

AJAX

ona Pollin

\*CDC0010

- The JSON syntax is very simple:
  - Data is name/value pairs:

```
"firstName": "Olle"
```

DOM

BOM

AJAX

ong Pollin

\*CDC0010

- The JSON syntax is very simple:
  - Data is name/value pairs:

```
"firstName":"Olle"
```

Data is separated by commas.

DOM

BOM

a.a.o.,

AJAX

Long Polling

**NebSocke** 

- The JSON syntax is very simple:
  - Data is name/value pairs:

```
"firstName": "Olle"
```

- Data is separated by commas.
- Objects are denoted with { and }:

```
{"firstName":"Olle", "lastName":"Olsson"}
```

MO

BOM

 $\mathsf{AJAX}$ 

Long Polling

#### The JSON syntax is very simple:

Data is name/value pairs:

```
"firstName": "Olle"
```

- Data is separated by commas.
- Objects are denoted with { and }:

```
{"firstName":"Olle", "lastName":"Olsson"}
```

Arrays are denoted with [ and ]:

```
"employees":[
    {"firstName":"Olle", "lastName":"Olsson"},
    {"firstName":"Stina", "lastName":"Nilsson"}]
```

MOC

BOM

--- ,

AJAX

ong Polling

.....

The JSON syntax is very simple:

Data is name/value pairs:

```
"firstName": "Olle"
```

- Data is separated by commas.
- Objects are denoted with { and }:

```
{"firstName":"Olle", "lastName":"Olsson"}
```

Arrays are denoted with [ and ]:

```
"employees":[
    {"firstName":"Olle", "lastName":"Olsson"},
    {"firstName":"Stina", "lastName":"Nilsson"}]
```

 Data types are JavaScript types, for example string, "abcd"; integer, 123; boolean, false MO

AJAX

AJAX

ong Polling

Knookout

#### JSON is not an Alternative to XML

Note that JSON is not a general alternative to XML. There is nothing like namespace, DTD, Schema, XSLT or anything else of all the XML standards. DOM

BOM

Query

**AJAX** 

Long Polling

#### JSON is not an Alternative to XML

- Note that JSON is not a general alternative to XML. There is nothing like namespace, DTD, Schema, XSLT or anything else of all the XML standards.
- JSON is just a format suitable for transferring JavaScript values.

DOM

BON

Query

**AJAX** 

ong Polling

## The Client: jQuery AJAX Methods

Instead of covering the XMLHttpRequest object, we will look at some convenient jQuery functions. DOM

BON

Quen

AJAX

ona Pollina

/ehSocket

### The Client: jQuery AJAX Methods

- Instead of covering the XMLHttpRequest object, we will look at some convenient jQuery functions.
- getJSON sends a HTTP GET request. Data can be included as a query string and the response is parsed as JSON data.

DOM

BOI

Query

AJAX

Long Polling

## The Client: jQuery AJAX Methods

- Instead of covering the XMLHttpRequest object, we will look at some convenient jQuery functions.
- getJSON sends a HTTP GET request. Data can be included as a query string and the response is parsed as JSON data.

```
$.getJSON(url, "reqData=" + someVariable,
function(returnedData) {
    //Handle returnedData, which is
    //the received JSON data, parsed
    //to a JavaScript variable.
});
```

An HTTP GET request is sent to the URL specified in url. The request has the query string reqData=<value of someVariable> and the anonymous callback function is executed when the server's response arrives.

DOM

BOM

AJAX

ong Polling

## jQuery AJAX Methods (Cont'd)

post sends data with a HTTP POST request. DOM

BON

Juery

AJAX

ong Pollin

A/- I- O - - I - - A

post sends data with a HTTP POST request.

```
$.post(url, "data=" + someVariable);
```

An HTTP POST request is sent to the URL specified in url. The request has the body data=<value of someVariable>.

DOM

BON

Query

AJAX

ong Polling

WebSocket

post sends data with a HTTP POST request.

```
An HTTP POST request is sent to the URL specified in url. The request has the body data=<value of someVariable>.
```

▶ ¡Query has many more AJAX methods.

DOM

BON

Query

AJAX

Long Pollin

WebSocket

Remember that an AJAX request is a normal HTTP request. DON

BO

auery

AJAX

ong Polling

- Remember that an AJAX request is a normal HTTP request.
- Therefore, to handle an AJAX request is no different from other request handling.

DOM

BON

Query

AJAX

ong Pollin

vebSocke.

- Remember that an AJAX request is a normal HTTP request.
- ► Therefore, to handle an AJAX request is no different from other request handling.
- What is specific for AJAX interaction, is that we have to generate a JSON response.

DOM

BON

Query

AJAX

ong Polling

10000010

- Remember that an AJAX request is a normal HTTP request.
- Therefore, to handle an AJAX request is no different from other request handling.
- What is specific for AJAX interaction, is that we have to generate a JSON response.
- json\_encode(\$aPhpObject)

The **json\_encode** PHP method encodes the PHP object in **aPhpObject** to JSON representation.

DOM

BON

Query

AJAX

ong Polling

## JSON handling in PHP (Cont'd)

```
class SomeClass implements \JsonSerializable {
   private $some_var;
   ...
   public function jsonSerialize() {
      $json_obj = new \stdClass;
      $json_obj->someVar = $this->some_var;
      ...
      return $json_obj;
   }
```

► The object that shall be JSON encoded must be of a class that implements **JsonSerializable**.

DOM

BOM

AJAX

Long rolling

Knookout

## JSON handling in PHP (Cont'd)

```
class SomeClass implements \JsonSerializable {
   private $some_var;
   ...
   public function jsonSerialize() {
     $json_obj = new \stdClass;
     $json_obj->someVar = $this->some_var;
     ...
     return $json_obj;
}
```

- ► The object that shall be JSON encoded must be of a class that implements **JsonSerializable**.
- That class must have a method called jsonSerialize, which returns an object containing all relevant fields.

DOM

BOM

....,

AJAX

Long Polling

## JSON handling in PHP (Cont'd)

```
class SomeClass implements \JsonSerializable {
   private $some_var;
   ...
   public function jsonSerialize() {
      $json_obj = new \stdClass;
      $json_obj->someVar = $this->some_var;
      ...
      return $json_obj;
   }
```

- ► The object that shall be JSON encoded must be of a class that implements **JsonSerializable**.
- ► That class must have a method called jsonSerialize, which returns an object containing all relevant fields.
- ► That returned object must be possible to encode with json\_encode.

DOM

BOM

AJAX

ong Polling

## Question 4

DON

BOM

JQuer

AJAX

ong Polling

#### Section

- The Document Object Model, DOM
- The Browser Object Model, BON
- The jQuery JavaScript Library
- AJAX
- Long Polling
- WebSocket
- The Knockout JavaScript Framework

MOC

BOM

Query

AJAX

Long Polling

WebSocke

Long Polling, also called Comet, is a programming technique that enables web servers to push data to a client even if the client has not explicitly requested that data. DOM

BON

Query

AJAX

Long Polling

WebSocket

Long Polling, also called Comet, is a programming technique that enables web servers to push data to a client even if the client has not explicitly requested that data.

 The browser makes an Ajax request to the server, no matter whether there is data to fetch or not. DOM

BON

, ....,

AJAX

Long Polling

Long Polling, also called Comet, is a programming technique that enables web servers to push data to a client even if the client has not explicitly requested that data.

- 1. The browser makes an Ajax request to the server, no matter whether there is data to fetch or not.
- 2. The request is left unanswered by the server, until there is data to send to the browser.

DOM

BON

AJAX

Long Polling

Long Polling, also called Comet, is a programming technique that enables web servers to push data to a client even if the client has not explicitly requested that data.

- The browser makes an Ajax request to the server, no matter whether there is data to fetch or not.
- 2. The request is left unanswered by the server, until there is data to send to the browser.
- When receiving the server response, the browser immediately makes a new request in order to obtain the next data set.

DOM

BON

AJAX

Long Polling

Long Polling, also called Comet, is a programming technique that enables web servers to push data to a client even if the client has not explicitly requested that data.

- 1. The browser makes an Ajax request to the server, no matter whether there is data to fetch or not.
- 2. The request is left unanswered by the server, until there is data to send to the browser.
- When receiving the server response, the browser immediately makes a new request in order to obtain the next data set.
- 4. Start over from point one again.

DOM

BON

AJAX

Long Polling

. .

## Long Polling JavaScript Client

```
$ (document).ready(function () {
  function fetchFromServer() {
    $.getJSON("get-msg.php",
              function (response) {
                  $("#fromServer").
                    prepend("" + response +
                            "");
                  fetchFromServer();
              });
  fetchFromServer();
});
```

Long polling is achieved by the call to **fetchFromServer** in red. This way a new call is made as soon a response has been handled.

BOM

JQuery

AJAX

Long Polling

## Long Polling PHP Server

```
define ("ONE SEC", 1);
   define("FILE PATH", "msg-to-client.txt");
3
4
   while (TRUE) {
5
       $msg = \file_get_contents(FILE_PATH);
6
       if ($msq !== '') {
7
            \file_put_contents(FILE_PATH, '');
8
            echo \json_encode($msg);
9
            return;
10
        \sleep(ONE_SEC);
11
12
```

Line eleven pauses execution one second.

MOC

BON

JQuery

AJAX

Long Polling

### A Word of Warning

The server will not handle multiple simultaneous requests in the same session. If one request is being handled, other requests in the same session are blocked. DOM

BON

Query

AJAX

Long Polling

.....

### A Word of Warning

- ► The server will not handle multiple simultaneous requests in the same session. If one request is being handled, other requests in the same session are blocked.
- Therefore, if the server has started a session, it is best to stop the session before calling sleep.

DOM

BOM

(Quoi y

AJAX

Long Polling

. . . . .

### A Word of Warning

- ► The server will not handle multiple simultaneous requests in the same session. If one request is being handled, other requests in the same session are blocked.
- Therefore, if the server has started a session, it is best to stop the session before calling sleep.

```
\session_write_close();
\sleep(self::ONE_SEC);
\session_start();
```

session\_write\_close saves session data and closes the session. This is what happens every time a response has been sent, if a session was started.

DOM

BON

A 1AN/

Long Polling

#### Using JavaScript

Section

- The Document Object Model, DOM
- The Browser Object Model, BON
- The jQuery JavaScript Library
- AJAX
- Long Polling
- WebSocket
- The Knockout JavaScript Framework

DOM

BON

Query

AJAX

ong Pollin

WebSocket

WebSocket is a W3C specification.

DOM

BON

Query

A.IAX

ong Pollin

WebSocket

- WebSocket is a W3C specification.
- Specifies a full-duplex, persistent, TCP connection between browser and server.

DOM

BOM

....

AJAX

Long Polling

WebSocket

- WebSocket is a W3C specification.
- Specifies a full-duplex, persistent, TCP connection between browser and server.
- Endpoints are identified by URIs.
  - ws://host:port/path (plain websocket connection)
  - wss://host:port/path (encrypted websocket connection)

DOM

BON

Query

JAX

ong Polling

WebSocket

- WebSocket is a W3C specification.
- Specifies a full-duplex, persistent, TCP connection between browser and server.
- Endpoints are identified by URIs.
  - ws://host:port/path (plain websocket connection)
  - wss://host:port/path (encrypted websocket connection)
- Web sockets are message based, endpoints exchange messages (text or binary).

DOM

BON

Query

AJAX

ong Polling

WebSocket

- WebSocket is a W3C specification.
- Specifies a full-duplex, persistent, TCP connection between browser and server.
- Endpoints are identified by URIs.
  - ws://host:port/path (plain websocket connection)
  - wss://host:port/path (encrypted websocket connection)
- Web sockets are message based, endpoints exchange messages (text or binary).
- A generic transport service, like TCP. Just like many connection-oriented protocols are built on top of TCP (HTTP, FTP, POP3, IMAP, etc), there are many message-oriented protocols on top of web sockets.

DOM

BOM

Juery

AJAX

ong Polling

WebSocket

The W3C specification defines a JavaScript endpoint, and is implemented by all major browsers. DOM

BON

stuci y

AJAX

Long Polling

WebSocket

- The W3C specification defines a JavaScript endpoint, and is implemented by all major browsers.
- There are endpoints for all major server-side technologies, e.g., PHP, Java, .NET, Python, Ruby.

DOM

BOM

Query

AJAX

ong Polling

WebSocket

- The W3C specification defines a JavaScript endpoint, and is implemented by all major browsers.
- There are endpoints for all major server-side technologies, e.g., PHP, Java, .NET, Python, Ruby.
- In conclusion, any browser or server can have a full-duplex connection with any other browser or server.

DOM

BOM

jokuciy

AJAX

ong Polling

WebSocket

- The W3C specification defines a JavaScript endpoint, and is implemented by all major browsers.
- ► There are endpoints for all major server-side technologies, e.g., PHP, Java, .NET, Pvthon, Ruby.
- ► In conclusion, any browser or server can have a full-duplex connection with any other browser or server.
- The browser is no longer a just a user interface. It becomes a node in a network, that can be programmed (in JavaScript) to do anything, and that can communicate (over websockets) with any other node.

DOM

BOM

0.103/

Law Dalling

WebSocket

#### Using JavaScript

Section

- The Document Object Model, DOM
- The Browser Object Model, BON
- The jQuery JavaScript Library
- AJAX
- Long Polling
- WebSocket
- The Knockout JavaScript Framework

DOM

BON

Query

AJAX

ong Pollin

#### Reminder: The MVVM Pattern

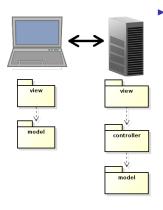

The MVVM pattern intoduces a client-side model which reflects the server-side model and is responsible for notifying the view of updates. DOM

BOM

Journ

AJAX

Long Polling

#### Reminder: The MVVM Pattern

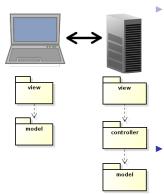

The MVVM pattern intoduces a client-side model which reflects the server-side model and is responsible for notifying the view of updates.

The server-side view is relieved from creating the HTML. There will not be PHP in the HTML files!

DOM

BON

AUAX

ong Polling

#### Reminder: The MVVM Pattern

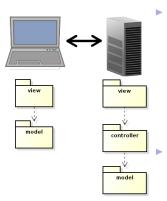

The MVVM pattern intoduces a client-side model which reflects the server-side model and is responsible for notifying the view of updates.

The server-side view is relieved from creating the HTML. There will not be PHP in the HTML files!

Also, network communication is reduced, since only model updates are fetched from the server. There is no need to reload the entire web page at each user action. DOM

BON

. . . . . .

► The code for implementing the Observer pattern to have the view reflect changes in the viewmodel (and viewmodel reflect changes in the view), will be the same for more or less all applications.

DOM

BON

Query

AJAX

ong Polling

vep5ocke

- ► The code for implementing the Observer pattern to have the view reflect changes in the viewmodel (and viewmodel reflect changes in the view), will be the same for more or less all applications.
- Also the code for viewmodel-to-server communication will be quite similar in all applications.

DOM

BOM

Query

AJAX

Long Pollin

- ► The code for implementing the Observer pattern to have the view reflect changes in the viewmodel (and viewmodel reflect changes in the view), will be the same for more or less all applications.
- Also the code for viewmodel-to-server communication will be quite similar in all applications.
- This calls for a client-side framework, since we do not want to rewrite the same code for each new application. This is exactly the purpose of Knockout.

MOD

BON

Query

AJAX

Long rolling

► The code for implementing the Observer pattern to have the view reflect changes in the viewmodel (and viewmodel reflect changes in the view), will be the same for more or less all applications.

- Also the code for viewmodel-to-server communication will be quite similar in all applications.
- ► This calls for a client-side framework, since we do not want to rewrite the same code for each new application. This is exactly the purpose of Knockout.
- There are also many alternative frameworks, perhaps the most commonly used is Backbone. Backbone is more used and more powerful than Knockout, but too complicated for this course.

DOM

BON

Query

AJAX

ong Polling

Like jQuery, Knockout is a JavaScript file the can be linked from a CDN, for example:

```
<script src="https://cdnjs.cloudflare.com/
   ajax/libs/knockout/3.1.0/knockout-min.js">
</script>
```

```
DOM
```

BOM

Query

AJAX

ong Polling

VVEDOUCK

Like jQuery, Knockout is a JavaScript file the can be linked from a CDN, for example:

```
<script src="https://cdnjs.cloudflare.com/
   ajax/libs/knockout/3.1.0/knockout-min.js">
</script>
```

Knockout should be used together with jQuery, which handles low-level DOM interaction. MOC

BON

Query

ona Pollir

WebSocket

Like jQuery, Knockout is a JavaScript file the can be linked from a CDN, for example:

```
<script src="https://cdnjs.cloudflare.com/
   ajax/libs/knockout/3.1.0/knockout-min.js">
</script>
```

- Knockout should be used together with jQuery, which handles low-level DOM interaction.
- Knockout implements the MVVM pattern, by managing View-to-Viewmodel bindings.

BOM

Query

AJAX

Long Polling
WebSocket

Like jQuery, Knockout is a JavaScript file the can be linked from a CDN, for example:

```
<script src="https://cdnjs.cloudflare.com/
   ajax/libs/knockout/3.1.0/knockout-min.js">
</script>
```

- Knockout should be used together with jQuery, which handles low-level DOM interaction.
- Knockout implements the MVVM pattern, by managing View-to-Viewmodel bindings.
- The following slides contain a brief introduction to Knockout. For a more extensive guide, see http://knockoutjs.com/documentation/ introduction.html

DOM

BOM

Query

ong Pollin

WebSocket

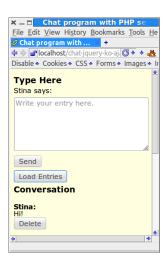

To illustrate this Knockout tutorial, we will use the chat application. DOM

вом

, ....,

AJAX

....

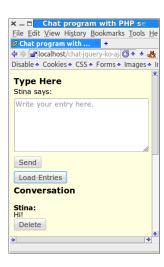

- To illustrate this Knockout tutorial, we will use the chat application.
- We will create a viewmodel that holds the current conversation.

DOM

BOM

. . . . . .

ong Polling

vvebSock

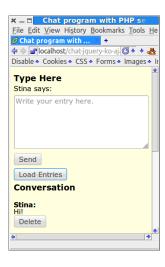

- To illustrate this Knockout tutorial, we will use the chat application.
- We will create a viewmodel that holds the current conversation.
- ► The view shall be updated as soon as the viewmodel changes state.

DOM

BOM

Query

JAX

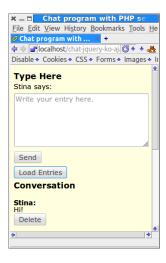

- To illustrate this Knockout tutorial, we will use the chat application.
- We will create a viewmodel that holds the current conversation.
- The view shall be updated as soon as the viewmodel changes state.
- The viewmodel can change state either because the user wrote an entry or because another user wrote an entry, which was loaded from the server to this user's viewmodel.

DOM

вом

i di di di

ona Pollin

#### The Knockout Viewmodel

The viewmodel is an ordinary JavaScript object, but to make use of Knockout's viewmodel-to-view binding (observer pattern), the properties must be declared as observables.

```
function Person(name, age) {
  var self = this;
  self.name = ko.observable(name);
  self.age = ko.observable(age);
}
```

DOM

BON

0,00.

AJAX

Long Polling

#### The Knockout Viewmodel

► The viewmodel is an ordinary JavaScript object, but to make use of Knockout's viewmodel-to-view binding (observer pattern), the properties must be declared as observables.

```
function Person(name, age) {
  var self = this;
  self.name = ko.observable(name);
  self.age = ko.observable(age);
}
```

► To read or write a property value, call the property as a function.

```
var olle = new Person("Olle", 35);
olle.name(); // Returns "Olle"
olle.age(36); // Sets the age to 36.
```

DOM

BON

jadorj

AJAX

ong Polling

### The Chat Application's Viewmodel

► The Chat's viewmodel has two objects.

DOM

BON

Jacao.

AJAX

ong Polling

Using JavaScript

The Chat Application's Viewmodel

- The Chat's viewmodel has two objects.
  - EntryToAdd represents a newly written entry that shall be sent to the server.

DOM

BON

--- ,

AJAX

ong Polling

### The Chat Application's Viewmodel

- The Chat's viewmodel has two objects.
  - EntryToAdd represents a newly written entry that shall be sent to the server.
  - Conversation represents the entire conversation.

DOM

BON

Query

AJAX

ong Polling

repSocket

### The Chat Application's Viewmodel

- ► The Chat's viewmodel has two objects.
  - EntryToAdd represents a newly written entry that shall be sent to the server.
  - Conversation represents the entire conversation.
- The EntryToAdd object has two properties, nickName and msg

```
function EntryToAdd() {
   var self = this;
   self.nickName = ko.observable();
   self.msg = ko.observable("");
   ...
}
```

DOM

BO

Query

AJAX

ong Polling

# The Chat Application's Viewmodel (Cont'd)

```
MOC
```

► The viewmodel must be registered with Knockout to enable notifying the observers in the view.

WebSocket Knockout

Using JavaScript

# The Chat Application's Viewmodel (Cont'd)

```
MC
```

WebSocket

► The viewmodel must be registered with Knockout to enable notifying the observers in the view.

Knockout

After a JavaScript object has been registered with knockout using the function applyBindings, it will always have the same state as the elements in the DOM.

Using JavaScript

# The Chat Application's Viewmodel (Cont'd)

```
M
```

WebSocket Knockout

► The viewmodel must be registered with Knockout to enable notifying the observers in the view.

- After a JavaScript object has been registered with knockout using the function applyBindings, it will always have the same state as the elements in the DOM.
  - When the object changes state, the DOM will change state. When the DOM changes state, the object will change state.

# The Chat Application's Viewmodel (Cont'd)

```
M
```

WebSocket
Knockout

- ► The viewmodel must be registered with Knockout to enable notifying the observers in the view.
- After a JavaScript object has been registered with knockout using the function applyBindings, it will always have the same state as the elements in the DOM.
  - When the object changes state, the DOM will change state. When the DOM changes state, the object will change state.
- The second parameter tells to which element in the DOM entryToAdd shall be bound. There can only be at most one bound object per element.

► A HTML element in the view is connected to a viewmodel property with a binding.

DOM

BON

Query

AJAX

ong Polling

- A HTML element in the view is connected to a viewmodel property with a binding.
- A binding is declared by adding the data-bind attribute to the HTML element.

DOM

BON

AJAX

ong Polling

- A HTML element in the view is connected to a viewmodel property with a binding.
- A binding is declared by adding the data-bind attribute to the HTML element.
- ▶ There are many different types of bindings, like:

DOM

BOM

\_\_\_\_

. . . . . .

- A HTML element in the view is connected to a viewmodel property with a binding.
- A binding is declared by adding the data-bind attribute to the HTML element.
- ► There are many different types of bindings, like:
  - text The property value is inserted to the HTML element.

```
The message is:
<span data-bind="text: msg"></span>
```

MOD

BON

Query

AJAX

ong Polling

- A HTML element in the view is connected to a viewmodel property with a binding.
- A binding is declared by adding the data-bind attribute to the HTML element.
- ► There are many different types of bindings, like:

text The property value is inserted to the HTML element.

```
The message is:
<span data-bind="text: msg"></span>
```

visible Decides if the element is rendered.

```
<div data-bind=
   "visible: shouldShowMessage">
```

MOC

SOIVI

. . . . . .

---- D-III-

V CDCOOK

- A HTML element in the view is connected to a viewmodel property with a binding.
- A binding is declared by adding the data-bind attribute to the HTML element.
- ▶ There are many different types of bindings, like:

text The property value is inserted to the HTML element.

```
The message is:
<span data-bind="text: msg"></span>
```

visible Decides if the element is rendered.

```
<div data-bind=
   "visible: shouldShowMessage">
```

css Adds or removes CSS classes. The following binding adds the class **warning** if the **profit** property is negative.

```
<div data-bind=
  "css: {warning: profit() < 0 }">
```

DOM

BOM

one Dallines

VehSocket

### Form Field Bindings

There are also bindings for form elements, such as:

click Specifies a method that is called when the element is clicked.

```
<button data-bind=
  "click: clickHandler">Click me</button>
```

DOM

BOM

Query

AJAX

ong Polling

### Form Field Bindings

There are also bindings for form elements, such as:

click Specifies a method that is called when the element is clicked.

```
<button data-bind=
  "click: clickHandler">Click me</button>
```

textInput Binds a text field or text area to a viewmodel property

```
<input type="text"
  data-bind="textInput: username"/>
```

DOM

BON

Query

AJAX

Jily Folling

### Form Field Bindings

There are also bindings for form elements, such as:

click Specifies a method that is called when the element is clicked.

```
<button data-bind=
  "click: clickHandler">Click me</button>
```

textInput Binds a text field or text area to a viewmodel property

```
<input type="text"
  data-bind="textInput: username"/>
```

enable The element is enabled only when the value is **true** 

```
Your cellphone number:
<input type='text' data-bind=
"textInput: cellphoneNumber, enable: hasCellphone"/>
```

DOM

BON

Query

AJAX

Joh Sookat

### Value Data-Bindings

Now let us create the data bindings for the nick name text and msg text area.

```
Chat program with PHP se
File Edit View History Bookmarks Tools He
Chat program with ... × +
<label id="nickNameLabel" for="entry">
Disable . Cookies . CSS . Forms . Images .
                                  <span data-bind="text: nickName">
Type Here
Stina says:
                                  </span>
   your entry here
                                  says:
                             </label>
 Send
                             <textarea id= "entry" rows = 5</pre>
Load Entries
                                           data-bind="textInput: msg"
Conversation
                                           placeholder="Write entry here.">
Stina:
                             </textarea>
Delete
```

DOM

ВОМ

, .....

AJAX

Long rolling

### Value Data-Bindings

Chat program with ... × +

e your entry here

Type Here Stina says:

Send

Stina:

Delete

Load Entries

Conversation

Now let us create the data bindings for the nick name text and msg text area.

```
<label id="nickNameLabel" for="entry">
    <span data-bind="text: nickName">
    </span>
    says:
</label>
<textarea id= "entry" rows = 5
          data-bind="textInput: msg"
          placeholder="Write entry here.">
</textarea>
```

Now the nickname element and the **nickName** property in the EntryToAdd object will always have the same value.

Chat program with PHP se File Edit View History Bookmarks Tools He 💠 🖈 🔐 localhost/chat-jquery-ko-aj l 😘 🔸 🚜 Disable . Cookies . CSS . Forms . Images . Knockout

### Value Data-Bindings

X = 0 Chat program with PHP's
File Edit View History Bookmarks Tools He
Chat program with ... +

(Chat program with ... +

(Chat program with ... +

(Chat program with ... +

(Chat program with ... +

(Chat program with ... +

(Chat program with ... +

(Chat program with program with ... +

(Chat program with program with ... +

(Chat program with pHP's

(Chat program with pHP's

(Chat program with pHP's

(Chat program with pHP's

(Chat program with pHP's

(Chat program with pHP's

(Chat program with pHP's

(Chat program with pHP's

(Chat program with pHP's

(Chat program with pHP's

(Chat program with pHP's

(Chat program with pHP's

(Chat program with pHP's

(Chat program with pHP's

(Chat program with ... +

(Chat program with ... +

(Chat program with ... +

(Chat program with ... +

(Chat program with ... +

(Chat program with ... +

(Chat program with ... +

(Chat program with ... +

(Chat program with ... +

(Chat program with ... +

(Chat program with ... +

(Chat program with ... +

(Chat program with ... +

(Chat program with ... +

(Chat program with ... +

(Chat program with ... +

(Chat program with ... +

(Chat program with ... +

(Chat program with ... +

(Chat program with ... +

(Chat program with ... +

(Chat program with ... +

(Chat program with ... +

(Chat program with ... +

(Chat program with ... +

(Chat program with ... +

(Chat program with ... +

(Chat program with ... +

(Chat program with ... +

(Chat program with ... +

(Chat program with ... +

(Chat program with ... +

(Chat program with ... +

(Chat program with ... +

(Chat program with ... +

(Chat program with ... +

(Chat program with ... +

(Chat program with ... +

(Chat program with ... +

(Chat program with ... +

(Chat program with ... +

(Chat program with ... +

(Chat program with ... +

(Chat program with ... +

(Chat program with ... +

(Chat program with ... +

(Chat program with ... +

(Chat program with ... +

(Chat program with ... +

(Chat program with ... +

(Chat program with ... +

(Chat program with ... +

Now let us create the data bindings for the nick name text and msg text area.

- Now the nickname element and the nickName property in the EntryToAdd object will always have the same value.
- Also, the text in the textarea will always be the same as the value of the msg property.

вом

. . . . ,

AJAX

WebSacket

#### **Click Data-Bindings**

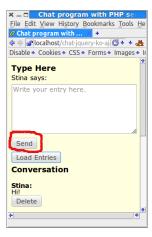

```
<button data-bind="click: sendEntry">
   Send
</button>
```

Then let us create the databinding for the Send button. oM oM uery AX ng Polling

#### **Click Data-Bindings**

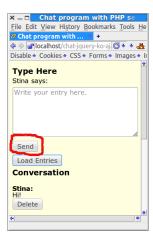

```
<button data-bind="click: sendEntry">
   Send
</button>
```

- ► Then let us create the databinding for the Send button.
- Here we specified that the sendEntry method is called when the user clicks the button.

oM uery AX ng Polling

Line 2 checks that the user has typed a message.

DOM

BOM

Query

AJAX

- Line 2 checks that the user has typed a message.
- Lines 3-4 sends the new entry to the server in a HTTP post request.

DOM

BOM

Query

AJAX

Long rolling

- Line 2 checks that the user has typed a message.
- Lines 3-4 sends the new entry to the server in a HTTP **post** request.
- The call to ko.toJS on line 4 converts the message to JSON format.

DOM

BOM

Query

AJAX

- ▶ Line 2 checks that the user has typed a message.
- Lines 3-4 sends the new entry to the server in a HTTP **post** request.
- ► The call to ko.toJS on line 4 converts the message to JSON format.
- Line 5 clears the text area.

DOM

BOM

Query

AJAX

Lorig i oliling

#### Read Nickname From Server

One question remains, how did the nickname show up correctly in the view? Note that it is not inserted in php code on the server (very good!):

DOM

BON

Query

JAX

ong Polling

#### Read Nickname From Server

One question remains, how did the nickname show up correctly in the view? Note that it is not inserted in php code on the server (very good!):

The answer is that the nickname was read in an extra AJAX call from the EntryToAdd constructor.

```
function EntryToAdd() {
   var self = this;
   self.nickName = ko.observable();
   ...
   $.getJSON(nickNameUrl, function (username) {
       self.nickName(username);
   });
}
```

DOM

BON

Query

AJAX

Jong Folling

# Read Nickname From Server (Cont'd)

The ajax call on the previous slide is handled by the GetUsername request handler (code below is not complete).

DOM

BOM

, ,

AJAX

0119 1 0111119

# Read Nickname From Server (Cont'd)

The ajax call on the previous slide is handled by the GetUsername request handler (code below is not complete).

json-view.php just echos the value of \$jsonData.

```
echo \json_encode($jsonData);
```

DOM

BOM

Query

AJAX

orig i omiri

Now we have covered everything in the EntryToAdd object in the viewmodel. DOM

BOI

zuery

AJAX

ong Polling

ebsocker

The **Conversation** object in the viewmodel

- Now we have covered everything in the EntryToAdd object in the viewmodel.
- There is one more object in the viewmodel,
   Conversation, which contains the entire chat conversation.

DOM

BON

Query

AJAX

ong Polling

# The **Conversation** object in the viewmodel

- Now we have covered everything in the EntryToAdd object in the viewmodel.
- There is one more object in the viewmodel, Conversation, which contains the entire chat conversation.
- Conversation has a property,
   entries that holds an array of all conversation entries.

DOM

BON

Query

AJAX

ong Polling

The **Conversation** object in the viewmodel

Now we have covered everything in the EntryToAdd object in the viewmodel.

- There is one more object in the viewmodel,
   Conversation, which contains the entire chat conversation.
- Conversation has a property,
   entries that holds an array of all conversation entries.
- To understand how that works, we must look at how knockout binds arrays to elements in the DOM.

DOM

BON

Query

AJAX

ong Polling

#### Observable Arrays

► To observe an array, use observableArray.

```
var myObservableArray = ko.observableArray();
```

DOM

BOM

Query

-^\JAX

Long Polling

#### Observable Arrays

► To observe an array, use observableArray.

```
var myObservableArray = ko.observableArray();
```

The entries property in Conversation is an observableArray and holds an array of objects having the two properties nickName and msg

```
function Conversation(entryToAdd) {
   var self = this;
   ...
   self.entries = ko.observableArray();
   ...
}
```

DOM

BOM

JQuel y

ona Pollina

WebSock

#### Flow Control Data-Bindings

When binding entries to the DOM, we must use the flow control data bindings if and foreach. Let's first have a look at those. DOM

BON

Query

AJAX

ong Polling

.. .

#### Flow Control Data-Bindings

- When binding entries to the DOM, we must use the flow control data bindings if and foreach. Let's first have a look at those.
- foreach binds each element to in an array to the DOM.

DOM

BON

Query

AJAX

ong Pollin

#### Flow Control Data-Bindings

- When binding entries to the DOM, we must use the flow control data bindings if and foreach. Let's first have a look at those.
- foreach binds each element to in an array to the DOM.
- Whenever elements are added, removed, or re-ordered in a bound observable array, the DOM will be updated to reflect the new array contents.

DOM

BON

auo. y

AJAX

ong Polling

#### foreach Data-Binding (Cont'd)

Assuming **people** is a JavaScript array of objects with **firstName** and **lastName** properties, the following generates a table with one object per row.

```
<thead>
 First name</r>
 Last name
</thead>
```

NOC

BON

ĺ

AJAX

ong Polling

### foreach Data-Binding (Cont'd)

► The current array element is referred using \$data

```
    <span data-bind="text: $data"></span>
```

DOM

BOM

Query

AJAX

ong Polling

#### foreach Data-Binding (Cont'd)

► The current array element is referred using \$data

```
<span data-bind="text: $data"></span>
```

as gives an alias to the current array element.

BON

Query

AJAX

#### Containerless Control Flow Syntax

If there is no containing element for the data-binding, use the containerless syntax, based on HTML comment tags.

DOM

BOM

.

Long Polling

Knockout

#### Containerless Control Flow Syntax

If there is no containing element for the data-binding, use the containerless syntax, based on HTML comment tags.

An if data-binding displays the enclosed elements only if the condition is true.

# The Conversation Data-Binding

Now we can create the data binding for the conversation part of the chat application (code is not complete).

```
DOM
BOM
```

AJAX

```
Chat program with PHP
File Edit View History Bookmarks Tools H
Chat program with ... × +
Disable * Cookies * CSS * Forms * Images *
Type Here
Stina says:
Write your entry here.
 Send
 Load Entries
Conversation
Stina:
Just fine! And you?
 Delete
Nisse:
How are you?
Stina:
 Delete
Nisse
```

```
<!-- ko foreach: {data: entries, as: 'entry'} -->
  >
   <span data-bind='text: entry.nickName'></span>:
 <!-- ko foreach: entry.msg -->
   >
       <span data-bind='text: $data'></span>
   <!-- /ko -->
  <!-- ko if: entry.iWroteThisEntry -->
    >
       <button data-bind=
               'click: $parent.deleteEntry'>
           Delete
       </button>
```

# The Conversation Data-Binding

- Now we can create the data binding for the conversation part of the chat application (code is not complete).
- ► The inner loop is needed for multi-line messages.

```
× _ □ Chat program with PHP
File Edit View History Bookmarks Tools H
                       <!-- ko foreach: {data: entries, as: 'entry'}
Chat program with ... × +
>
Disable . Cookies . CSS . Forms . Images .
                            <span data-bind='text: entry.nickName'></span>:
Type Here
                         Stina says:
                         <!-- ko foreach: entry.msg -->
                            >
                                 <span data-bind='text: $data'></span>
                            <!-- /ko -->
 Send
                         <!-- ko if: entry.iWroteThisEntry -->
Load Entries
Conversation
                            >
                                 <button data-bind=
ust fine! And you?
                                           'click: $parent.deleteEntry'>
 Delete
                                      Delete
                                 </button>
Stina:
 Delete
Nisse:
```

вом

A 1AV

AJAX

#### No PHP! (Almost)

That was all, now we have seen an overview of some features in Knockout, and also created the chat application. DOM

BON

, .....

JAX

ong Polling

#### No PHP! (Almost)

That was all, now we have seen an overview of some features in Knockout, and also created the chat application.

As a result, there is now no PHP code left in the html files! DOM

BON

Query

AJAX

ong Polling

#### No PHP! (Almost)

That was all, now we have seen an overview of some features in Knockout, and also created the chat application.

- As a result, there is now no PHP code left in the html files!
  - Except for including fragments and creating link paths.

DOM

BOM

,

AJAX

Long Polling

Without JavaScript framework

Without a JavaScript framework that handles viewmodel-to-DOM bindings, where would we store the nickname and chat conversation? There are three options, each with serious drawbacks.

DOM

BON

-...,

AJAX

ong Polling

Without JavaScript framework

Without a JavaScript framework that handles viewmodel-to-DOM bindings, where would we store the nickname and chat conversation? There are three options, each with serious drawbacks.

 Write the JavaScript code that is now in the framework. This means quite a lot of quite tricky handling of the DOM, knockout.js contains thousands of lines of JavaScript code. DOM

BON

Query

AJAX

ong Polling

#### Without JavaScript framework

Without a JavaScript framework that handles viewmodel-to-DOM bindings, where would we store the nickname and chat conversation? There are three options, each with serious drawbacks.

- Write the JavaScript code that is now in the framework. This means quite a lot of quite tricky handling of the DOM, knockout.js contains thousands of lines of JavaScript code.
- Do not create a viewmodel, but store the data only in the DOM. This is the case in the chat example without knockout on the course web. Even for this small program it means quite a lot of searching through HTML elements and parsing string.

DON

BON

Query

AJAX

ong Polling

#### Without JavaScript framework

Without a JavaScript framework that handles viewmodel-to-DOM bindings, where would we store the nickname and chat conversation? There are three options, each with serious drawbacks.

- Write the JavaScript code that is now in the framework. This means quite a lot of quite tricky handling of the DOM, knockout.js contains thousands of lines of JavaScript code.
- Do not create a viewmodel, but store the data only in the DOM. This is the case in the chat example without knockout on the course web. Even for this small program it means quite a lot of searching through HTML elements and parsing string.
- Store data only on the server. This means there is no JavaScript client at all, and we are back to reloading the entire page whenever the user does something.

DON

BON

Query

AUAX

ŭ ŭ